## **タブレット端末の利用方法について**

学習用タブレット端末はアカウントにログインして使用するため、インターネット環境 への接続が必須となります。ご家庭にWi-Fi環境がある児童生徒につきまして は、ご家庭のWi-Fiに接続していただきますようお願いいたします。

ご家庭のWi-Fi接続方法は次のとおり確認ください。

那覇市立教育研究所

## **電源を入れ、ご家庭のWi-Fiを接続する設定の流れ**

① タブレット端末は、開くだけで電源が入ります ※ 電源が入らない場合は、左側にある電源ボタンを押してみてください

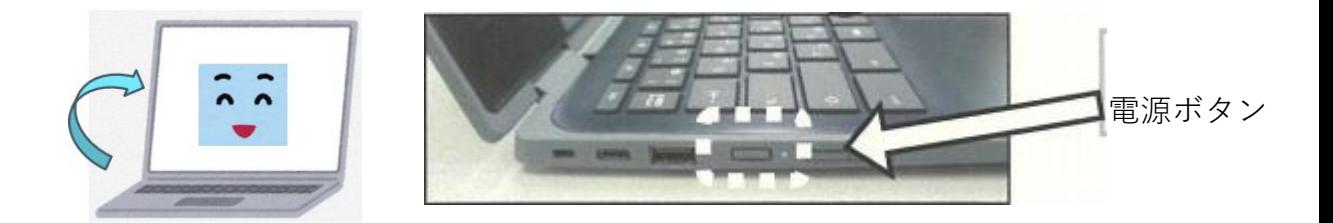

※**パスワードを入力する画面が表示されますので、配布されたパスワードを入力 してください。**

② インターネットに接続するため、Wi-Fiの接続設定をします

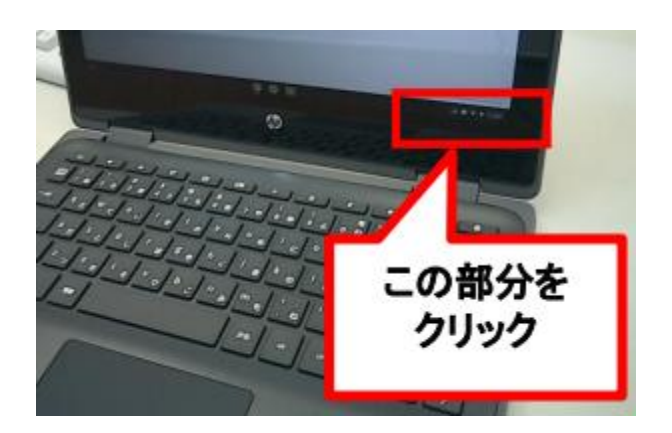

画面右下にある下のような表示を クリックします

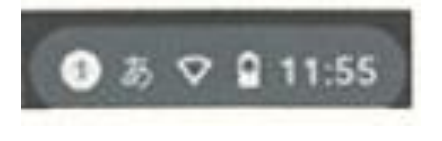

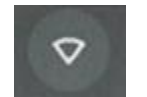

このマークはWi-Fiに 接続されていません

③ インターネットに接続するため、Wi-Fiの接続設定をします

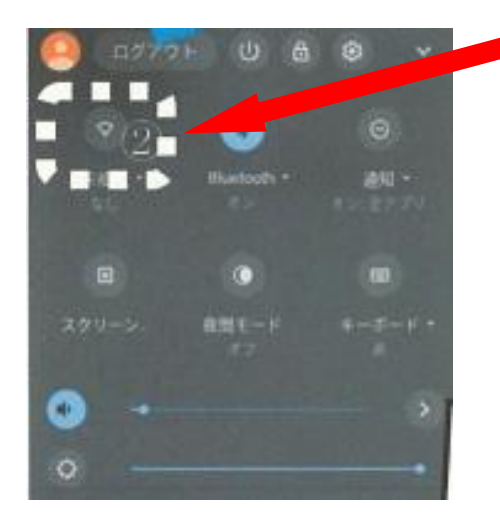

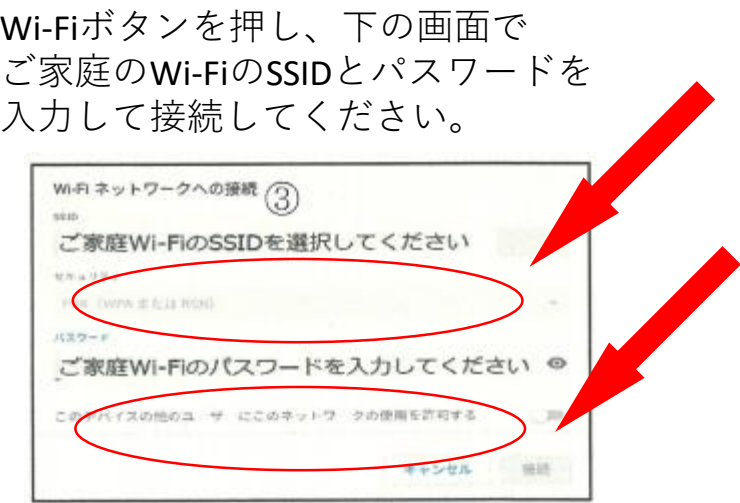

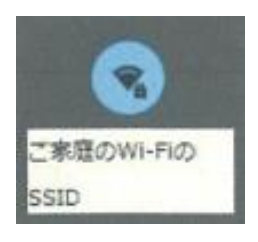

接続できると左のように表示されます。 これでWi-Fiの接続設定は完了です。

※ ご家庭のWi-Fiのパスワード等について、 学校・教育委員会ではお答えできません。

## **学校から持ち帰ったタブレット端末は、フィルタ リングソフトを導入しているため、閲覧できない サイトもあります。**